## «ATC. PBX peers»

Данный отчет отображает информацию по каждому реег'у вашей АТС.

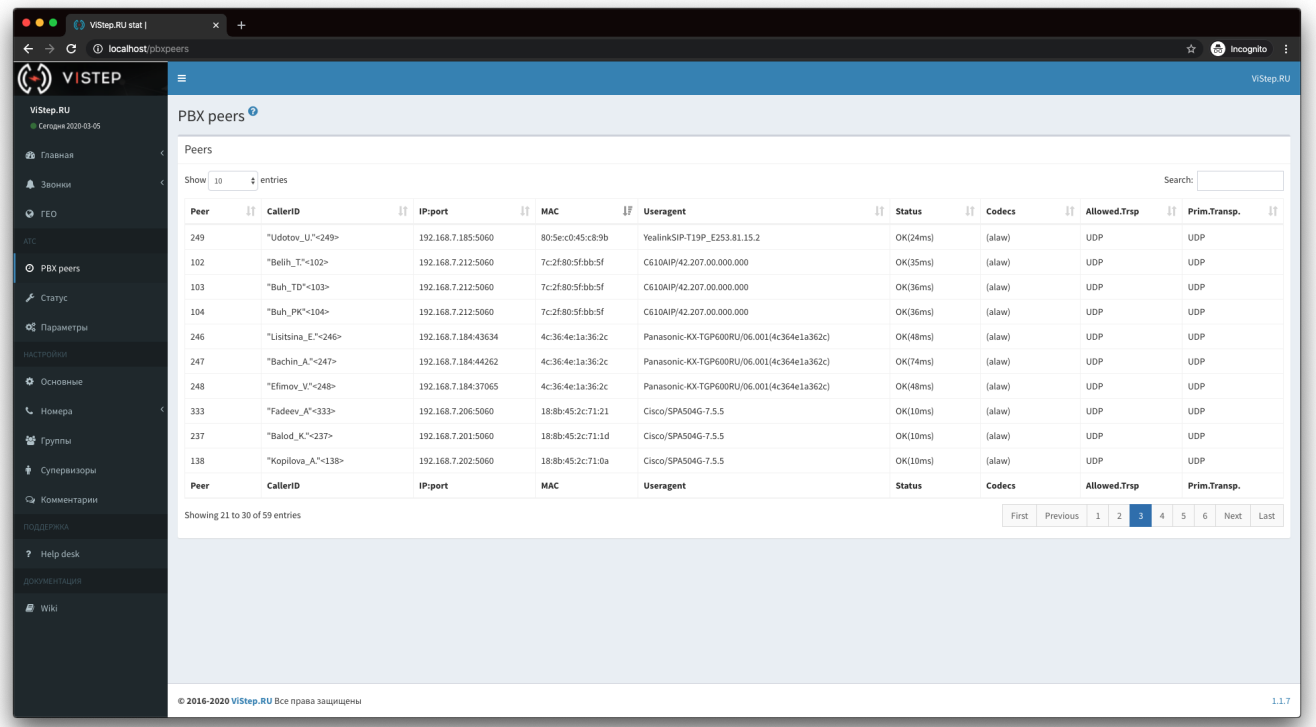

Для того чтобы эта информация появилась в системе статистики, на АТС нужно установить демон pbx-data-sender по инструкции ниже.

## Настройка pbx-data-sender

- 1. Перейдите на страницу настроек системы статистики vistep.ru «Настройки Основные»:
- 2. Внизу страницы будет ссылка «Демон pbx-data-sender», нажмите на нее и скачайте архив с демоном, соответствующий архитектуре вашей АТС Архив распакуйте в директорию

/opt/pbx-data-sender

3. после, в конфигурационном файле pbx-data-sender.conf демона, укажите таймаут опроса ATC (не меньше 60с!) syncTimeOut.

По умолчанию он равен 300с, т.е. демон будет запрашивать у АТС информацию по реег'ам раз в 5 минут). / Пример содержимого конфигурационного файла:

```
id = D88728h0a1ehash=H88728b0ale
vistep type=cloud
vistep address=
httpTime0ut=30
syncTimeOut=300
debuq =
```
где.

```
vistep type - тип вашей статистики (cloud - облачная, local - локальная)
vistep address - адрес системы статистики (указывается только для локальной версии,
например: 192.168.100.100:8768)
httpTimeOut - таймаут для HTTP(s) соединений
```
**syncTimeOut** - как часто запрашивать у АТС даннык по peer'ам **id** и **hash** - ставятся автоматически, менять их не нужно

4. Запустите демон, выполнив команды:

```
cd /opt/pbx-data-sender/
chmod +x ./pbx-data-sender
./stat.vistep.ru
```
5. Проверяем, запустился ли демон, выполнив команду:

```
ps ax | grep [pbx]-data-sender
```
если в выводе команды нет ничего, то проверяем файл с логом работы демона

```
/var/log/pbx-data-sender.log
```
Параметр **debug** отвечает за информативность логов, максимальное доступное значение 5 - будет выводить в лог-файл абсолютно всю информацию о работе демона.

## From: <https://wiki.vistep.ru/>- **Система статистики call центров на IP-АТС Asterisk (FreePBX)**

Permanent link: **<https://wiki.vistep.ru/doku.php?id=faq:pbxpeers&rev=1583415513>**

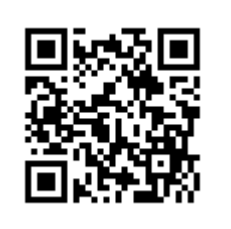

Last update: **2020/03/05 20:38**